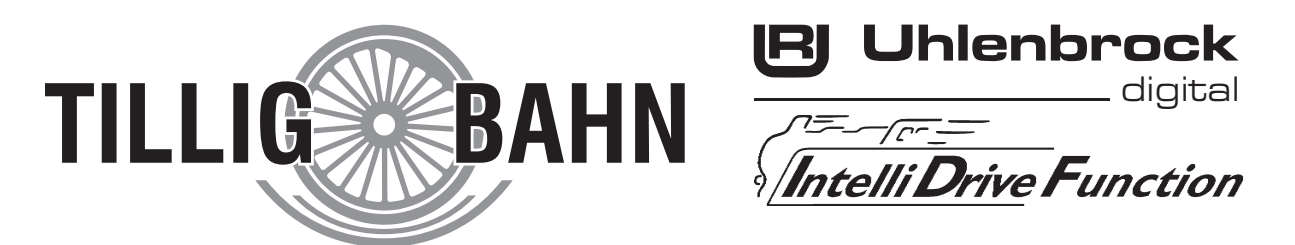

#### **Funktionsdecoder mit 6-pol. Schnittstelle Schaltet Zusatzfunktionen wie Licht und Innenbeleuchtung Art. Nr. 66020**

# **Eigenschaften**

- Multiprotokoll Funktionsdecoder für DCC und Motorola
- 6-polige Schnittstelle
- 3 Funktionsausgänge je 0,4A, gesamt bis 0,6A
- Schaltbar im DCC-Datenformat über die Sonderfunktionstasten F0 F28
- Geeignet für das neue DCC Protokoll für Funktionsdecoder mit bis 32000 Sonderfunktionen
- Alle Ausgänge lassen sich einzeln konfigurieren zu:
	- fahrtrichtungsabhängigen Ausgängen
	- zeitlich begrenzt einschaltenden Ausgängen
	- blinkenden Ausgängen
- Die Ausgänge lassen sich per PWM dimmen
- Programmierung über eine DCC- oder Motorola-Digitalzentrale
- Im DCC-Betrieb programmierbar per Register, CV direkt oder Page Programmierung

## **Beschreibung**

Der Funktionsdecoder 66020 ist ein kleiner, leistungsfähiger Multiprotokolldecoder. Er kann in DCC- und Motorola-II-Digitalsystemen verwendet werden. Der Decoder kann nicht mit dem alten Motorola Datenformat für Funktionsdecoder betrieben werden.

Der Funktionsdecoder hat 3 Ausgänge für Verbraucher bis 0,4A. Für Verbraucher mit einer kleineren Nennspannung als 20V können A1 und A2 paarweise und A3 einzeln gedimmt werden.

Die Funktionsausgänge können mit den Sonderfunktionstasten einer Digitalzentrale geschaltet werden. Im DCC-Datenformat sind das die Sonderfunktionstasten F0 - F28. In der Werkseinstellung des Funktionsdecoders schaltet die Sonderfunktionstaste F0 den Ausgang A1 in Fahrtrichtung Vorwärts ein und den Ausgang A2 in Fahrtrichtung Rückwärts. Die Sonderfunktionstaste F1 schaltet den Funktionsausgang A3 fahrtrichtungsunabhängig ein.

Die Ausgänge könne einzeln konfiguriert werden. Jeder Ausgang kann jeweils nur für eine Fahrtrichtung aktiviert werden, er kann zeitlich begrenzt einschalten und per Blinkgenerator zeitlich zyklisch ein- und ausschalten.

Für den analogen Gleichstrombetrieb kann festgelegt werden, welche Ausgänge eingeschaltet werden sollen. Fahrtrichtungsabhängige Ausgänge werden im Gleichspannungsbetrieb durch die analoge Gleisspannung umgeschaltet.

Im Auslieferungszustand erkennt der Decoder das DCC-Datenformat, sowie den Analogbetrieb. Die gewünschte Betriebsart kann jedoch auch manuell festgelegt werden.

## **Einbau des Funktionsdecoders 66020**

### **Anschluss**

Entfernen Sie den Brückenstecker aus dem Fahrzeug und stecken Sie den Schnittstellenstecker des Funktionsdecoders in die freie Buchse.

Sollten nur die Funktionsausgänge A1 und A3 reagieren, so müssen Sie den Decoder um 180 Grad gedreht einstecken.

### **Belegung der Schnittstelle**

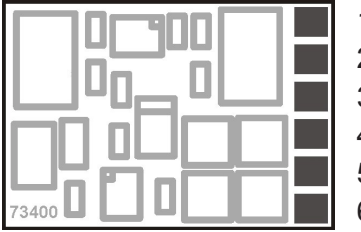

- 1 Ausgang A3
- 2 nicht belegt
- 3 Stromabnahme rechts
- 4 Stromabnahme links / Masse
- 5 Ausgang A2
- 6 Ausgang A1

# **Digitalbetrieb**

#### **Zuordnung der Sonderfunktionen zu den Schaltausgängen über CV 35 bis 40**

Jeweils 2 CV's dienen der Zuordnung eines Ausgangs zu einer Funktion. Es können alle Funktionen von 0 (Licht) bis 32767 eingesetzt werden. (Motorola: 0-4, DCC: 0-32767). Die CV's 35, 37 und 39 enthalten das höherwertige Byte und die CV's 36, 38, und 40 das jeweils niederwertige Byte der Funktionsnummer.

**Berechnung**: Funktionsnummer = höherwertiges Byte x 256 + niederwertiges Byte Soll ein Ausgang von den Funktionen 0-28 geschaltet werden, so muss die CV für das höherwertige Byte den Wert 128 enthalten.

**Beispiel 1**: Die Sonderfunktion f12 soll den Ausgang A1 schalten.

CV35 = 128 (Werkseinstellung)

 $CV36 = 12$ 

Bei höheren Funktionen enthält die CV das entsprechende höherwertige Byte.

**Beispiel 2**: Die Sonderfunktion 2000 soll A1 schalten.

- Teilen Sie den Adresswert durch 256 (2000:256 = 7 Rest 208).
- Tragen Sie das Ganzzahlergebnis (7) in CV35 ein.
- Tragen Sie den Rest (208) als Wert in CV36 ein.

*Für Experten: Der Decoder beherrscht alle Funktionen, die in der neuesten Version des NMRA-DCC Standards definiert sind. Nur die CV's 35 bis 40 sind abweichend vom NMRA-DCC Standard definiert.* 

*Es gibt die Funktionen 0-28, sowie zwei weitere Möglichkeiten Schaltfunktionen zu einem Fahrzeugdecoder zu übertragen, die mit Binary State Control (BSC) bezeichnet werden. Wird in den CV's 35, 37 oder 39 (Highbyte) ein Wert von 128 abgelegt, so werden die jeweiligen Ausgänge des Decoders durch die DCC-Sonderfunktionsbefehle (0-28) gesteuert. Enthalten die CV's 35, 37 oder 39 einen Wert kleiner als 128, so werden die jeweiligen Ausgänge des Decoders durch BSC gesteuert und es können die Funktionsnummern 29-32767 benutzt werden.* 

#### **Fahrtrichtungsabhängige Ausgänge**

Mit den CV's 52 und 53 kann festgelegt werden, ob ein Ausgang für eine Fahrtrichtung abgeschaltet werden soll oder nicht, sofern er über die Sonderfunktionen f0 - f28 geschaltet wird. Hat das Bit, das dem jeweiligen Ausgang zugeordnet ist, den Wert "1", so wird der Ausgang für die Fahrtrichtung, für die diese CV gilt, abgeschaltet. CV52 gilt für die Fahrtrichtung vorwärts und CV53 für die Fahrtrichtung rückwärts.

#### **Zeitabhängige Ausgänge**

Mit CV54 kann festgelegt werden, ob ein Ausgang zeitlich begrenzt eingeschaltet werden soll. Hat das Bit, das dem jeweiligen Ausgang zugeordnet ist, den Wert "1", so wird der Ausgang zeitlich begrenzt eingeschaltet. Die zeitliche Begrenzung kann über CV55 in 0,5s Schritten festgelegt werden und gilt für alle Ausgänge die in CV54 für die Begrenzung aktiviert worden sind.

#### **Blinkende Ausgänge**

Mit CV56 kann festgelegt werden, ob ein Ausgang, wenn er aktiviert wird, zyklisch ein- und ausgeschaltet werden soll, z.B. für ein Blinklicht. Hat das Bit, das dem jeweiligen Ausgang zugeordnet ist, den Wert "1", so wird der Ausgang zyklisch ein- und ausgeschaltet. CV57 enthält die Zeitkonstante für diesen zyklischen Schaltvorgang. Hier bedeutet ein Wert von 1, dass die Ausgänge 10 mal pro Sekund ein- und ausgeschaltet werden. Ein Wert von 10 bewirkt, dass die Ausgänge 1 mal pro Sekund ein- und ausgeschaltet werden. Die Zeitkonstante gilt für alle Ausgänge die über CV56 als blinkende Ausgänge festgelegt worden sind.

### **Analogbetrieb**

Für den Analogbetrieb kann über CV13 festgelegt werden, welche Ausgänge eingeschaltet sind. Ausgänge die über CV 52 und 53 als fahrtrichtungsabhängig eingestellt worden sind, werden im analogen Gleichstrombetrieb fahrtrichtungsabhängig umgeschaltet.

### **Programmierung**

Die Grundlage aller Einstellmöglichkeiten des Decoders bilden die Configurations-Variablen (CV's) gemäß der DCC-Norm. Der Decoder kann mit der Intellibox, DCC-Zentralen und Motorolazentralen programmiert werden.

### **Programmierung mit der Intellibox**

Wir empfehlen, unabhängig davon, in welchem Format später gefahren werden soll, den Decoder über das Programmiermenü für DCC-Decoder zu programmieren.

Die Intellibox unterstützt die DCC-Programmierung mit einem komfortablen Eingabemenü. Lange Adressen müssen nicht mühsam ausgerechnet werden, sie können direkt eingegeben werden. Die Intellibox errechnet automatisch die Werte für CV17 und CV18.

Zur genauen Vorgehensweise lesen Sie bitte das entsprechende Kapitel im Intellibox Handbuch.

#### **Sonderfall Decoderadressen 80 bis 255 im Motorola-Datenformat**

Die Intellibox unterstützt im Motorola-Datenformat einen Adressbereich bis 255. Die Adressen 1 bis 80 können auch problemlos über die DCC-Programmierung programmiert werden. Sollen jedoch Decoderadressen größer als 80 genutzt werden, so muss die Decoderadresse auf jeden Fall so wie im Kapitel "Programmierung mit einer Märklin Zentrale" programmiert werden.

Nachdem diese Programmierung durchgeführt wurde, enthält die CV1 den Wert 0 und der Decoder benutzt die Motorola-Adresse größer 80.

## **Programmierung mit DCC-Geräten**

Benutzen Sie das Programmiermenü Ihrer DCC Zentrale, um die Decoder CV's per Register, CV direkt oder Page Programmierung auszulesen und zu programmieren. Es ist ebenfalls möglich den Decoder per Hauptgleisprogrammierung mit einer DCC Digitalzentrale zu programmieren. Die genaue Vorgehensweise entnehmen Sie bitte dem Handbuch der verwendeten Zentrale.

#### **Programmierung von langen Adressen ohne Programmiermenü**

Wird die Programmierung mit Zentralen durchgeführt, die die Programmierung nicht mit einem Eingabemenü unterstützen, muss der Wert für CV17 und CV18 errechnet werden. Hier die Anleitung zur Programmierung der Adresse 2000.

- Teilen Sie den Adresswert durch 256 (2000:256 = 7 Rest 208).
- Nehmen Sie das Ganzzahlergebnis (7) und addieren Sie 192 hinzu.
- Tragen Sie das Ergebnis (199) als Wert in CV17 ein.
- Tragen Sie den Rest (208) als Wert in CV18 ein.
- *Wichtig*: Setzen Sie Bit 5 von CV29 auf 1, damit der Decoder die lange Adresse auch benutzt.

#### **Wert für eine CV errechnen**

Können über eine einzelne CV mehrere verschiedene Einstellungen am Decoder vorgenommen werden, so errechnet sich der einzugebende Wert aus der CV-Tabelle, indem die Werte der gewünschten Funktionen addiert werden.

**Beispiel:** Die Ausgänge A1 und A3 sollen blinken.

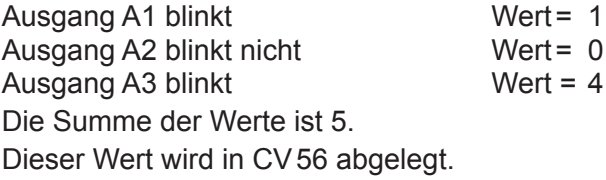

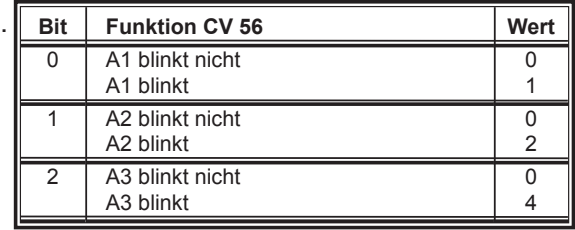

### **Programmierung mit einer Märklin Zentrale**

Mit einer Märklin Zentrale können alle CV's programmiert, aber nicht ausgelesen werden.

1.Zentrale aus- und einschalten.

2.Adresse des Decoders anwählen und Licht einschalten.

- 3.Bei stehender Lok (Fahrstufe 0) die Fahrtrichtungsumschaltung 5-8 mal hintereinander betätigen, bis die Beleuchtung blinkt.
- 4.An der Zentrale die Nummer der zu programmierenden CV wie eine Lokadresse eingeben.

5.Die Fahrtrichtungsumschaltung kurz betätigen. Jetzt blinkt die hintere Beleuchtung 4 x schnell.

6.Den gewünschten Wert für die CV wie eine Lokadresse an der Zentrale eingeben.

7.Die Fahrtrichtungsumschaltung kurz betätigen. Jetzt blinkt die hintere Beleuchtung 4 x langsam. Falls weitere CV's programmiert werden sollen Punkt 4-7 wiederholen.

Wenn die Programmierung beendet werden soll, die Zentrale auf "STOP" schalten oder die Adresse "80" eingeben und kurz die Fahrtrichtungsumschaltung betätigen.

Da bei der Programmierung mit einer Motorola Digitalzentrale von Märklin nur Eingaben von 01 bis 80 möglich sind, muss der Wert "0" über die Adresse als "80" eingegeben werden.

#### **Offset-Register zur Eingabe von CV-Werten größer 79**

CV-Werte größer 79 können nur mit Hilfe des Offset-Registers programmiert werden. Dieses Offset Register ist die CV 65. Wird die CV65 mit einem Wert > 0 beschrieben, so wird bei allen nachfolgenden Programmiervorgängen der Inhalt der CV 65 mit 4 multipliziert und zu jedem im Folgenden programmieren CV-Wert hinzu addiert und in der entsprechenden CV abgelegt.

#### **Beispiel**

Soll die CV 49 mit dem Wert 157 programmiert werden, so muss zuerst die CV 65 mit dem Wert 25 programmiert werden. Anschließend kann die CV 49 mit dem Wert 57 programmiert werden. Im Decoder wird jetzt der Wert 4 \* 25 + 57 abgelegt. Anschließend sollte die CV 65 wieder auf Null gesetzt werden, damit nachfolgende Programmierungen mit Werten kleiner als 79 nicht versehentlich verfälscht werden.

**Hinweis**: Bei der Programmierung der CV65 bleibt der Inhalt des Offset- Registers unberücksichtigt.

### **Tabelle der einzelnen CV's (Configuarion Variables)**

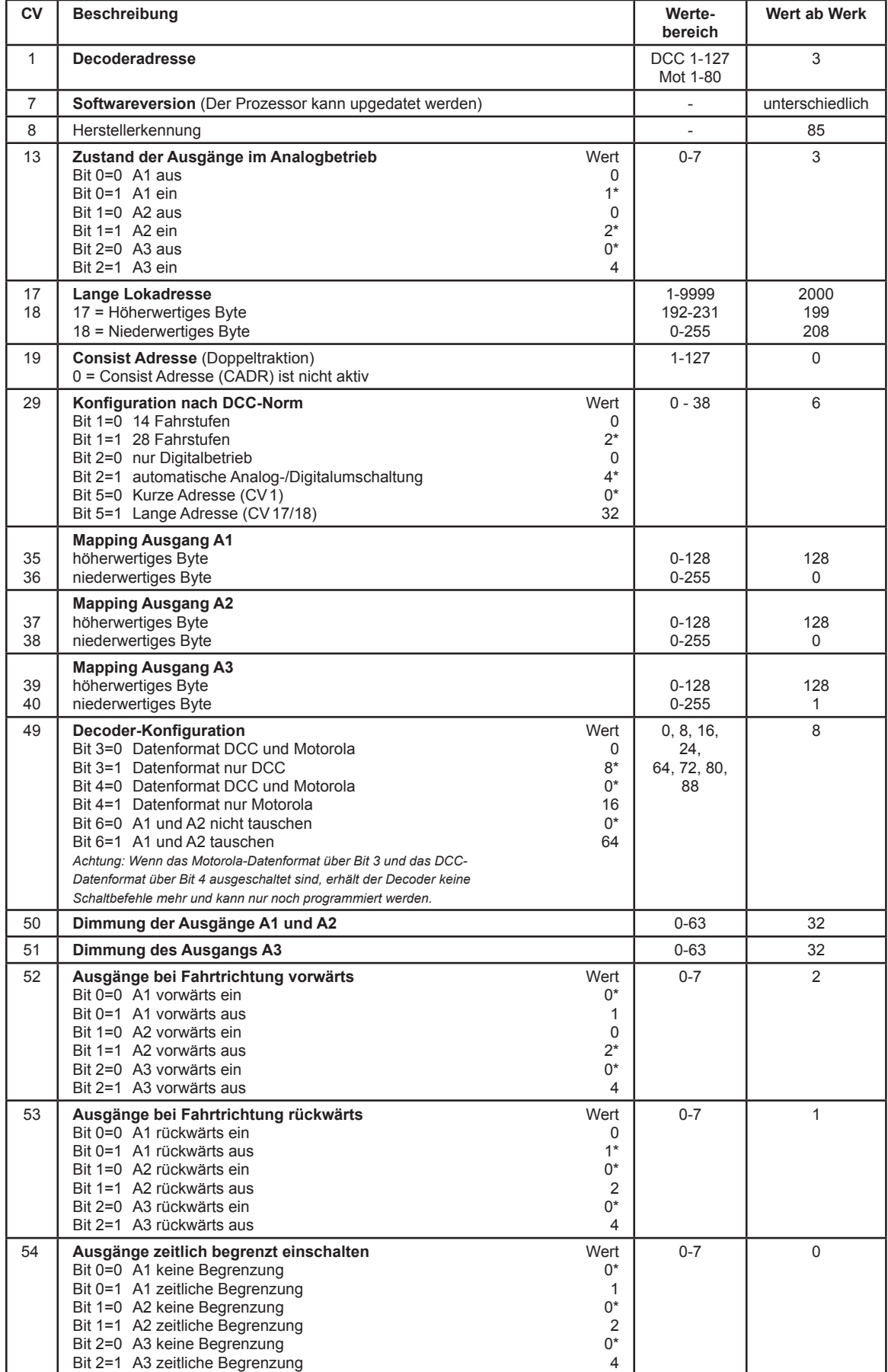

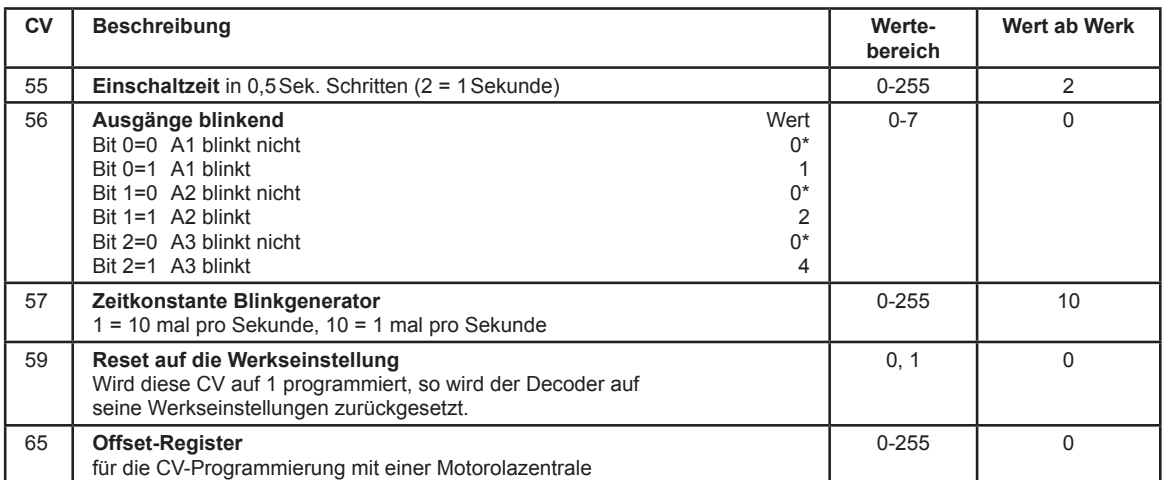

*Die ab Werk eingestellten Werte sind mit einem \* versehen .*

### **Auslieferzustand**

Der Decoder ist voreingestellt auf die Adresse 03, einen Betrieb mit 28 Fahrstufen im DCC - Datenformat. Er kann im DCC- und Motorola-Datenformat programmiert werden. Zusätzlich kann der Decoder mit einem Gleichstromfahrgerät auf konventionellen Zweileiteranlagen betrieben werden.

Die Sonderfunktionstaste F0 schaltet A1 vorwärts und A2 rückwärts ein. Die Sonderfunktionstaste F1 schaltet A3 fahrtrichtungsunabhängig ein.

#### **Technische Daten**

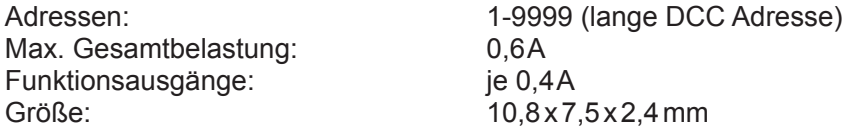

### **Garantieerklärung**

Jeder Baustein wird vor der Auslieferung auf seine vollständige Funktion überprüft. Sollte innerhalb des Garantiezeitraums von 2 Jahren dennoch ein Fehler auftreten, so setzen wir Ihnen gegen Vorlage des Kaufbelegs den Baustein kostenlos instand. Der Garantieanspruch entfällt, wenn der Schaden durch unsachgemäße Behandlung verursacht wurde.

*Die genannten Markennamen sind eingetragene Warenzeichen der jeweiligen Firmen.*

#### **Unsere Pluspunkte für Sie:**

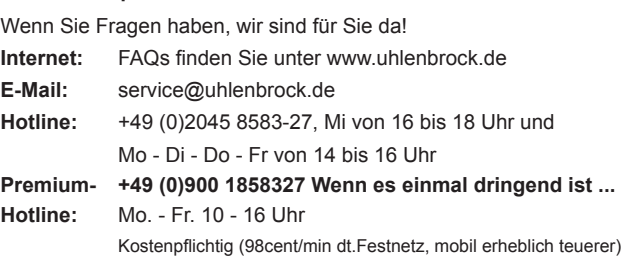

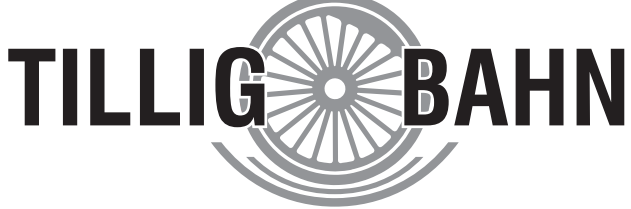

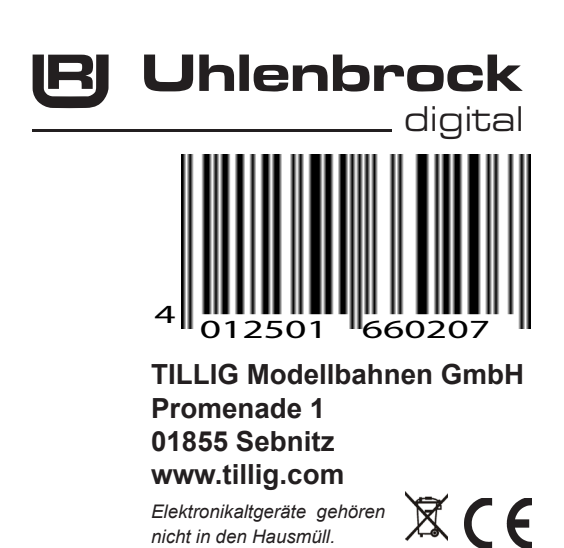